## **How to pay your bill View my bill** View my bill | [Help](#page-5-0)

You can make a payment 24 hours a day quickly and easily. All payments scheduled, may take up to two business days to process.

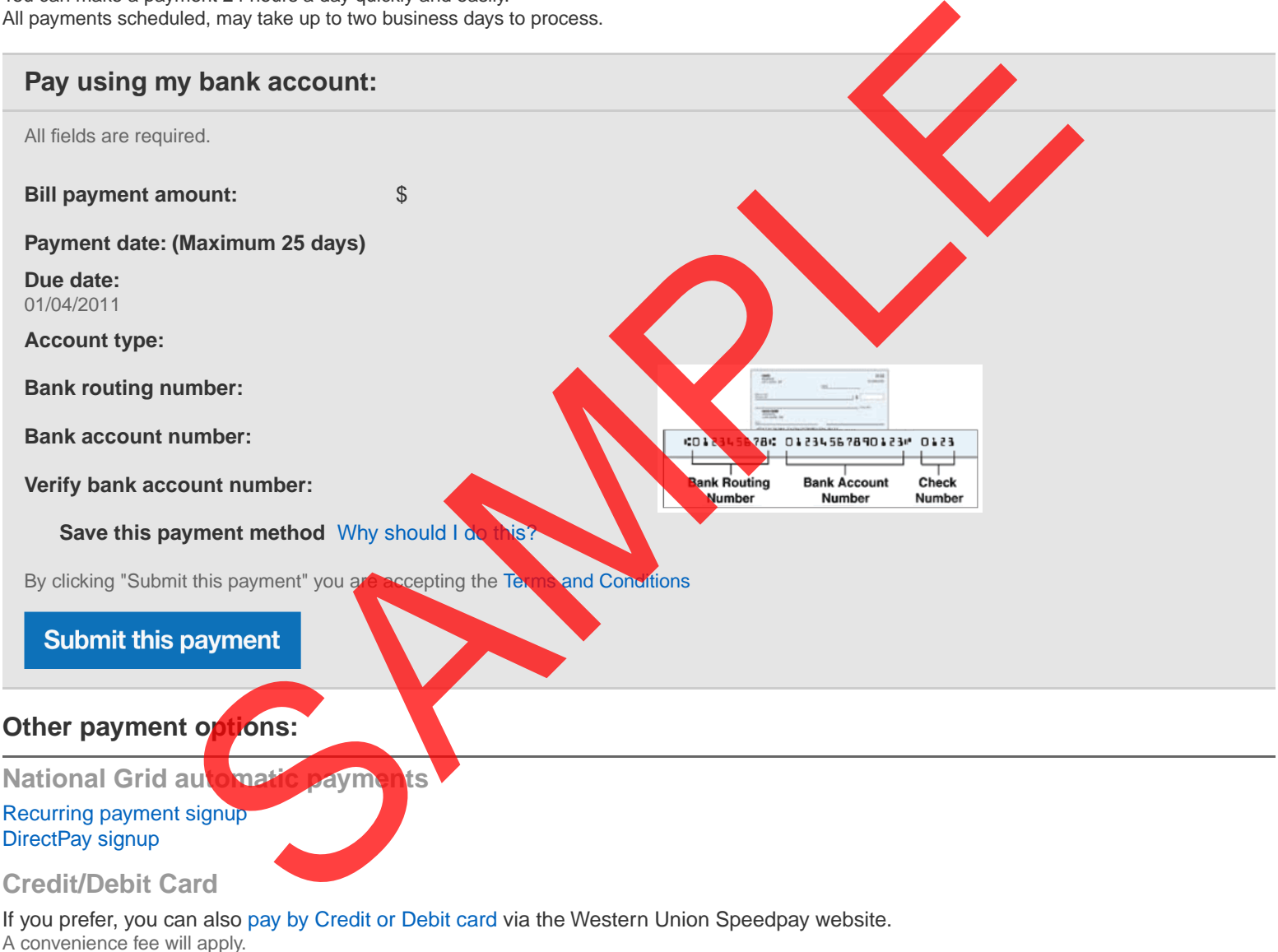

## **Phone**

To make a payment by phone call: 1-888-849-4310 A convenience fee will apply.

SERVICE FOR

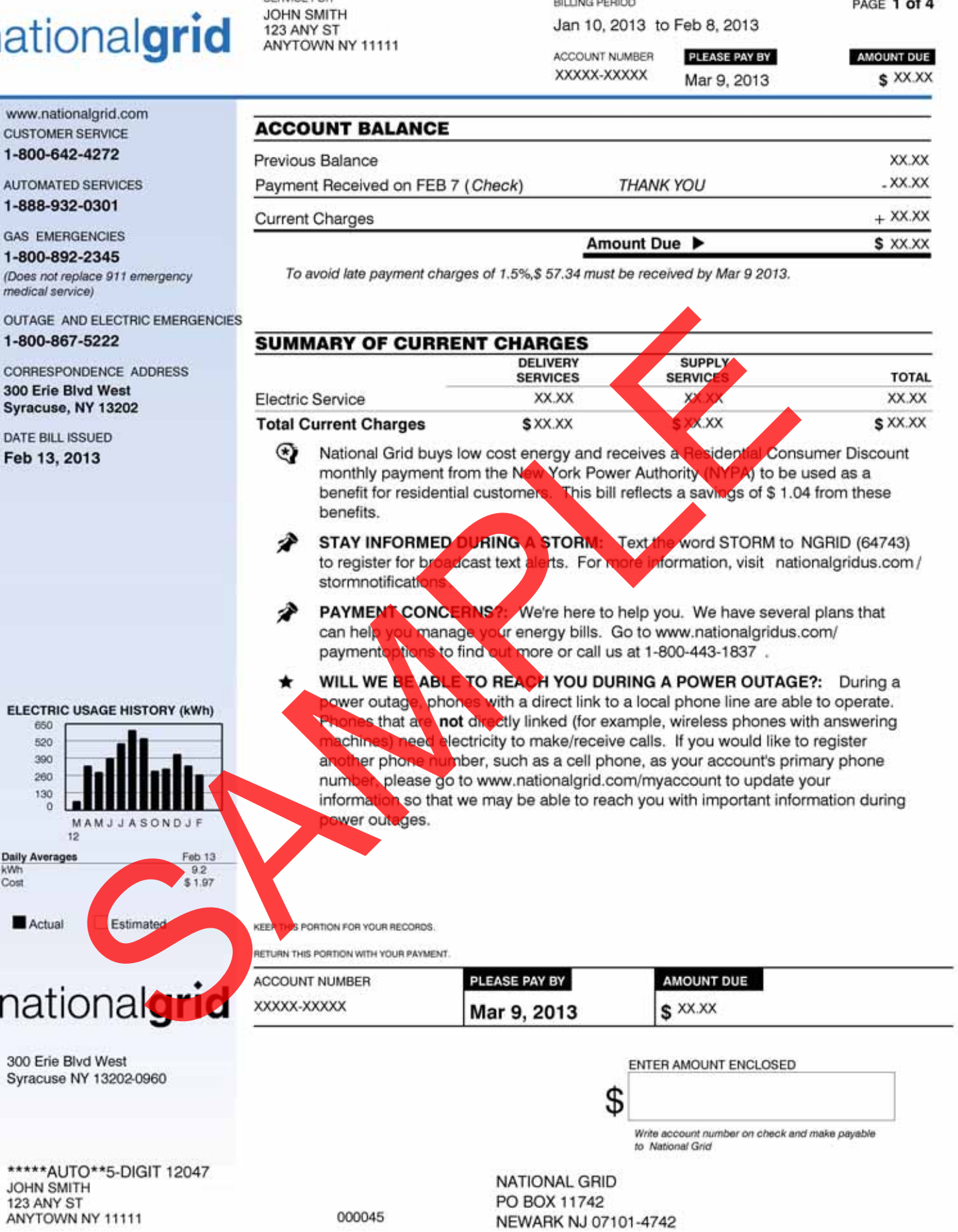

BILLING PERIOD

Jan 10, 2013 to Feb 8, 2013

PAGE 1 of 4

# nationalgrid **EXANY ST**

SERVICE FOR **JOHN SMITH** 

**BILLING PERIOD** 

Jan 10, 2013 to Feb 8, 2013

ACCOUNT NUMBER PLEASE PAY BY XXXXX-XXXXX

Mar 9, 2013

PAGE 2 of 4

AMOUNT DUE S XX.XX

### **Enrollment Information**

To enroll with a supplier or change to another supplier, you will need the<br>following information about your account: Loadzone Capital Acct No: XXXXX-XXXXX Cycle: 10, QUEV

### **Electric Usage History**

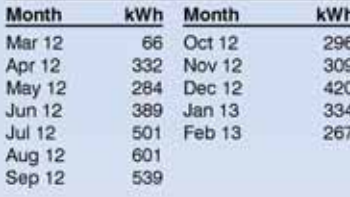

Choosing an Energy Supplier You can choose who supplies your energy. No matter which energy supplier you choose, National Grid will continue to deliver energy to you safely, efficiently and reliably. We will also continue to provide your customer service, including emergency response and storm restoration. National Grid is dedicated to creating an open energy market that lets you choose from a variety of competitive energy suppliers, who may offer different pricing options. For information on authorized energy suppliers and how to choose, please visit us online at www.nationalgridus.com/energychoice

## **DETAIL OF CURRENT CHARGES**

## **Delivery Services**

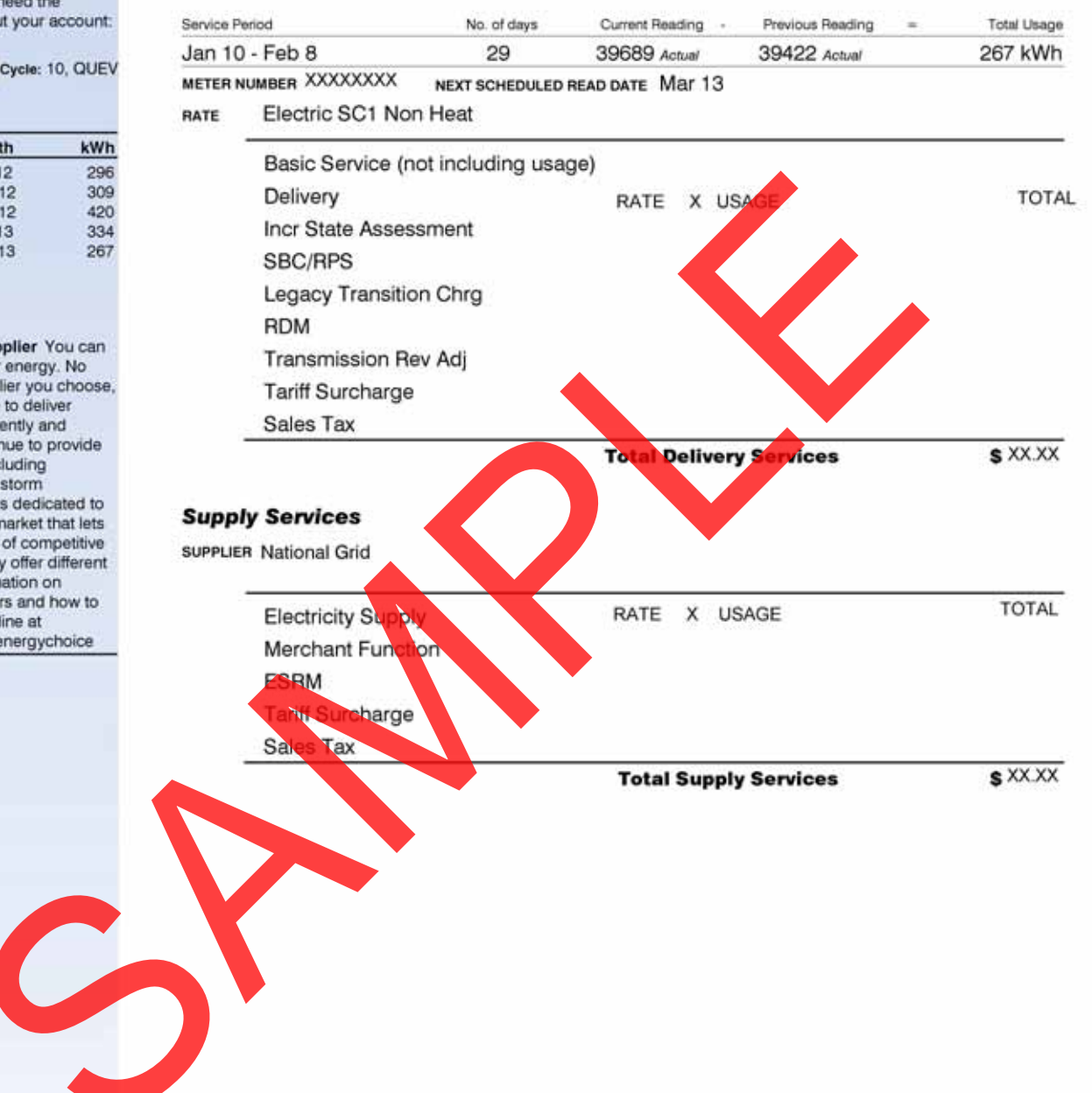

www.nationalgrid.com

SERVICE FOR **JOHN SMITH** 123 ANY ST ANYTOWN NY 11111

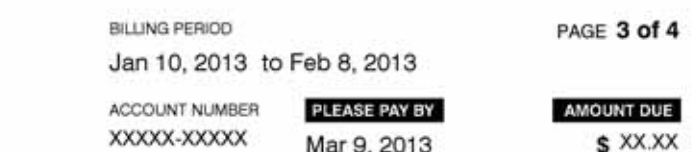

## **HEAP** recipients receive extra savings through National Grid's Low-Income Programs

- 
- 
- 

## For Your Information

The following charges are already included in the "Delivery Services" portion of your bill. If you were to choose an alternate supplier, billing charges may be included, instead, in that suppliers' charges.

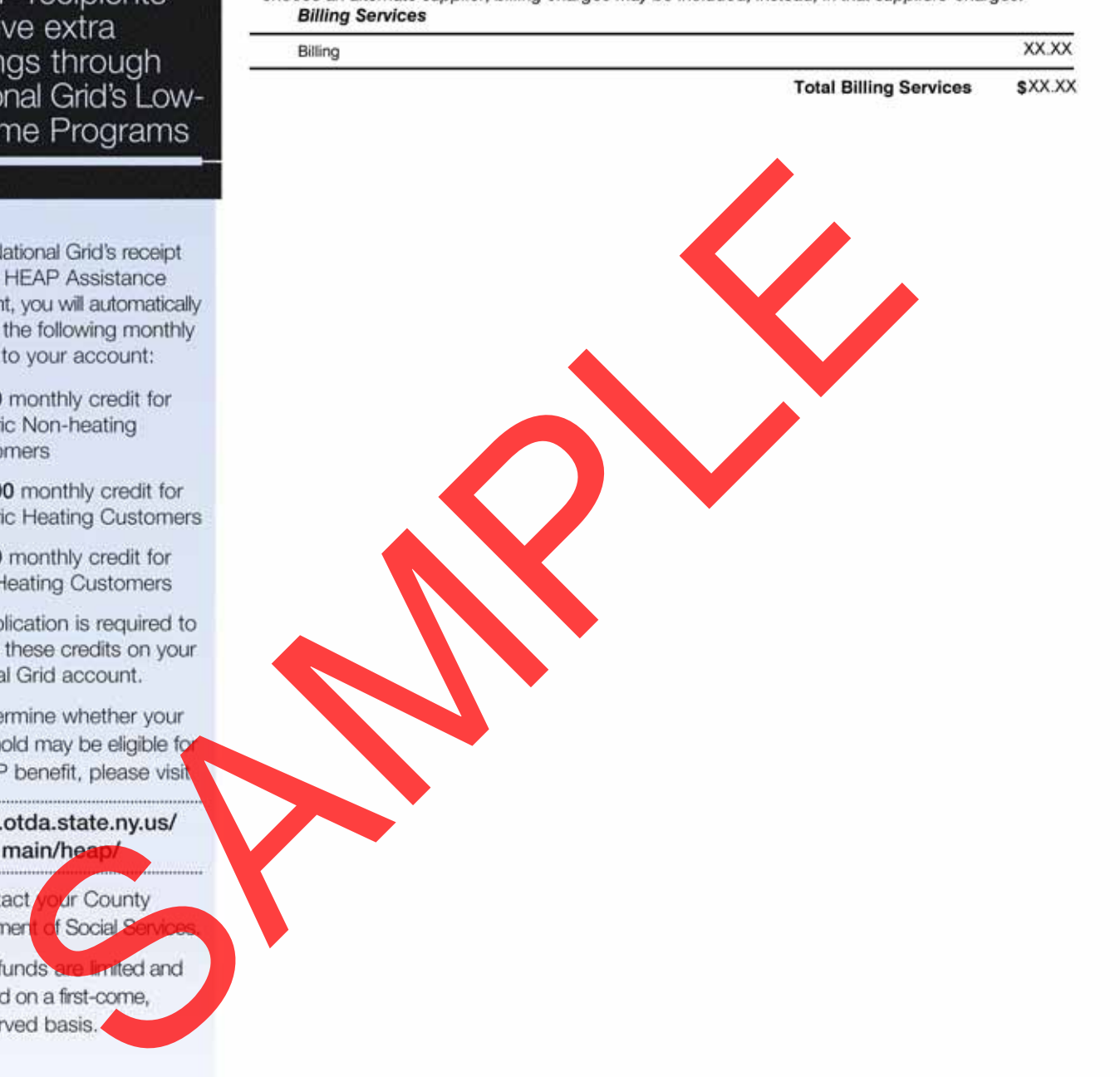

## **For Your Information**

We want you to easily understand your bill, the terms we use and the charges that appear. Following is a brief explanation of items that appear on your bill, as well as payment programs and billing services we offer. If you have questions or want more detailed explanations, please visit our website at www.nationalgrid.com or call 1-800-642-4272

matic withdrawal.

the stub.

contact us.

## Charges

Charges for electric or gas service are based on rates or prices approved by the New York State Public Service Commission (PSC). When changes in prices are approved by the PSC, information will be included with your bill. Complete price schedules are available on our website or by contacting us. Basic Service: A charge to cover costs for meter reading, billing, equipment and maintenance. This charge is the same regardless of how much energy is used during the billing period.

service customers are billed the cost or benefit of electricity supply contracts the Company entered prior to June 1, 2001. Residential customers also receive the benefit of low cost hydropower and a discount payment from the New York Power Authority

SBC/RPS: These charges reflect costs associated with mandated public policy programs-low income assistance, energy efficiency programs, and certain research and development programs including the advancement of renewable energy resources. Revenue Decoupling Mechanism ("RDM") -Reconciles actual billed delivery service revenues to annual target revenues. Delivery service revenues above target are refunded to customers. Target revenues above actual delivery service revenues are collected.

The main terrest parties and the Voice State and many boats are considered in the second interest parties are considered in the second in the second in the second in the second in the second in the second in the second in

customers temporarily disabled due to hospitalization to extend payment of their National Grid bill 30 days from the day it is due.

For more information, visit us at: www.nationalgrid.com or call 1-800-642-4272 Customers with problems paying their National Grid bill should call 1-800-443-1837.

<span id="page-5-3"></span><span id="page-5-1"></span><span id="page-5-0"></span>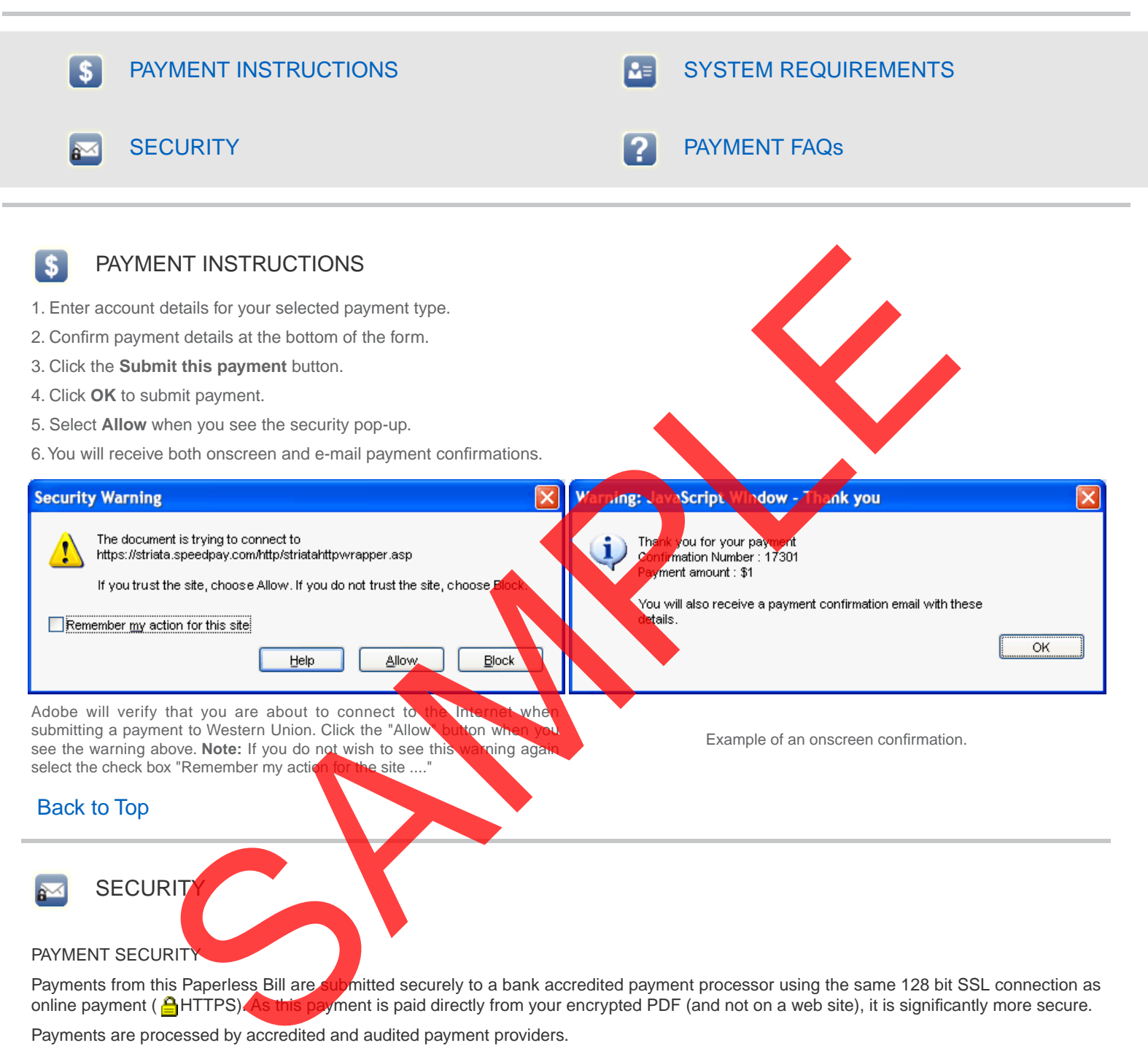

<span id="page-5-2"></span>Payments are processed by accredited and audited payment providers.

• **NACHA** - The Electronic Payments Association is the leading organization in developing electronic solutions to improve the payments system.

## PAPERLESS BILL DOCUMENT SECURITY

The PDF that contains this payment form has been encrypted. Encryption is of the highest 'banking-industry' standard. Your secure PDF is being viewed offline (locally on your computer) and the information is not accessible over the Internet. It is only available on your computer when you open the secure document using the **first five digits of your service address ZIP code**. This information is only held locally on your machine for as long as you have the document open.

## [Back to Top](#page-5-3)

<span id="page-6-1"></span>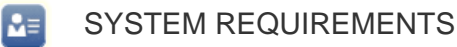

## FOR MAC USERS

Payment requires Adobe Reader Version 7 or above. ([Download now](http://get.adobe.com/reader/)). **You cannot use your Mac Preview.**

Complete these steps to open your secure PDF in Adobe Reader:

- 1. Open the e-mail that contains the attachment.
- 2. Save the attachment to your hard disk.

3. Open Adobe Reader and select File - Open... .

4. In the screen that pops up, select the saved PDF from the location where you saved it.

## <span id="page-6-2"></span><span id="page-6-0"></span>[Back to Top](#page-5-3)

## PAYMENT FAQs

### **Q: How do I know if my payment went through?**

A: When the process is complete and you have selected "Submit this payment", the payment is processed and you will receive an immediate pop-up window that looks like the following:

details.

You will also receive a payment confirmation e-mail with relevant payment details and confirmation number. It may take up to two business days for your account to reflect the payment.

## **Q: I don't think my payment went through. Who should I contact?**

A: If you have any questions about your payment, please use Contact us from the e-mail.

## ADOBE READER

Payment requires Adobe Reader Version 7 or above. [Click](http://get.adobe.com/reader/) [here](http://get.adobe.com/reader/) to download.

## **Q: What does the "Save payment details" option do?**

A: "Save payment details" will remember your partial payment information, so next time you receive a secure PDF, the information will be pre-populated. When you select this option, in re-entering the information each time, you just click the Submit this payment" but

## **Q: Why should I do this?**

 $\sqrt{y}$  clicking on the checkbox, this payment method will matically be saved. This eliminates the need to enter your payment method details again, making future online payments using this method easier and faster.

### **Q: Can I pay with a different account/payment method once my details have been remembered?**

A: Yes, simply type over the pre-populated information with your new banking details or select a new payment option and complete the relevant details. If you select the "Save payment details" again, the new banking information will be stored once you click "Submit this payment" and successfully make a payment. ENT FAQs<br>
ow if my payment went through?<br>
Dayment is processed and you will receive an information will receive an information with the second term is processed and you will receive an information with the second term is p

### **Q: How do I prevent the secure PDF from saving my payment information?**

A: Uncheck the "Save payment details" box, and the system will not save your details. Once you click "Submit this payment" and successfully make a payment, your details will not be stored for future use.

### **Q: How do I permanently remove previously saved payment details?**

A: Contact a customer service representative to have your payment details removed from the system.

## [Back to Top](#page-5-3)

JONATHAN BROWNXXXXXXX XXXXXXX XXXXXXXXX XXXXXXXX XXXXXXX HqkQnG8VorRm+6LALdGihP7DFqE tester@usa.striata.com NATIONALGRID 1000000005 INSERT\_PAYMENT A 04S04S04S 0004 1

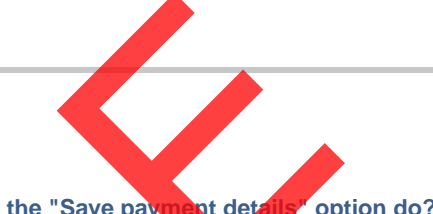